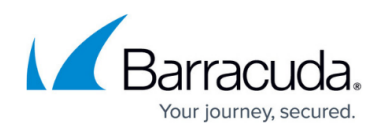

# **Identifying and Addressing Issues**

#### <https://campus.barracuda.com/doc/84313479/>

The Hyper-V service module dashboards notify you of potential issues, in the form of alerts and errors.

### **Viewing Hyper-V Alerts**

The Hyper-V dashboards display the number of alerts reported by Barracuda Managed Workplace.

Alerts are triggered according to the monitoring and alerting configuration set in the Hyper-V policy module. Alerts notify you of informational and warning events, such as a virtual machine starting successfully or the Hyper-V Image Management service stopping.

Alerts can be viewed across all sites, at a specific site, and at the host machine level. When you click to view alerts, you can then take several actions:

- view more details about the alert category
- go to the Site Management page or the Device Overview page to investigate
- click to view and optionally change the alert configuration
- create a trouble ticket
- clear or suppress alerts

### **To view alerts across all sites**

- 1. In Service Center, click Status and then click Service Modules.
- 2. Click the Hyper-V link.
- 3. Click the number below the Active Alerts heading.

### **To view alerts at a specific site**

1. On the Central Dashboard, click the Hyper-V icon for a site.

Hyper-V icon

2. Click the number below the Active Alerts heading.

### **To view alerts for a host**

You can view the alerts triggered by a host device from both the Host Overview dashboard and the Guest Overview dashboard; when viewing the Guest Overview dashboard, the Host Active Alerts number reflects the number of alerts detected on the machine hosting the guest device.

- 1. In Service Center, click Status and then click Service Modules.
- 2. Click the Hyper-V link.
- 3. In the Managed Sites table, click a site name.

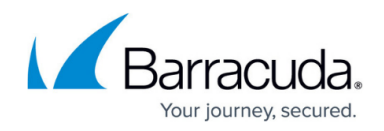

- 4. Scroll down to the Managed Hosts table.
- 5. Click a host machine name.
- 6. Click the number below the Host Active Alerts heading.

### **Viewing Hyper-V Errors**

The Hyper-V service module also monitors for Windows critical and error events generated by the Hyper-V Host Manager. The monitors are configured to display errors in the service module dashboards when an issue occurs that might require remediation, such as a Hyper-V launch or clustering failures.

Errors can be viewed at a specific site and at the host machine level.

#### **To view errors at a specific site**

1. On the Central Dashboard, click the Hyper-V icon for a site.

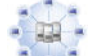

Hyper-V icon

2. Click the number below the Error Events (Last 7 days) heading.

### **To view errors for a host**

You can view the errors discovered on a host device from both the Host Overview dashboard and the Guest Overview dashboard; when viewing the Guest Overview dashboard, the Host Error Events (Last 7 days) number reflects the number of errors detected on the machine hosting the guest device.

- 1. In Service Center, click Status and then click Service Modules.
- 2. Click the Hyper-V link.
- 3. In the Managed Sites table, click a site name.
- 4. Scroll down to the Managed Hosts table.
- 5. Click a host machine name.
- 6. Click the number below the Host Error Events (Last 7 days) heading.

## Barracuda RMM

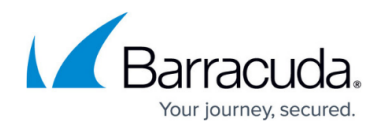

### **Figures**

- 1. hyperv.jpg
- 2. hyperv.jpg

© Barracuda Networks Inc., 2024 The information contained within this document is confidential and proprietary to Barracuda Networks Inc. No portion of this document may be copied, distributed, publicized or used for other than internal documentary purposes without the written consent of an official representative of Barracuda Networks Inc. All specifications are subject to change without notice. Barracuda Networks Inc. assumes no responsibility for any inaccuracies in this document. Barracuda Networks Inc. reserves the right to change, modify, transfer, or otherwise revise this publication without notice.